## **NÁVOD K OBSLUZE OBJEDNÁVKOVÉHO TERMINÁLU iTouch**

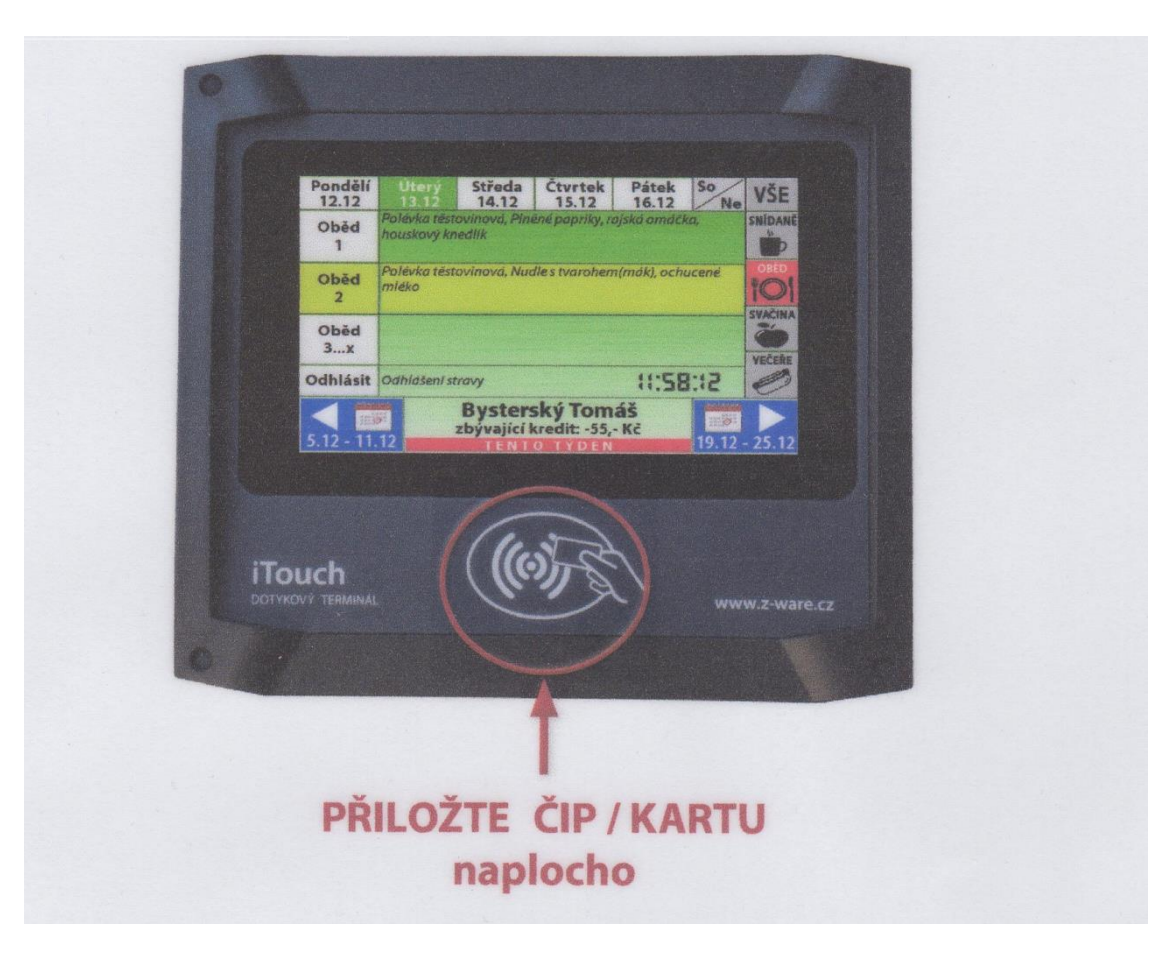

**Objednávka se vždy otevře v aktuálním dnu.**

**V dolním řádku se zobrazí příjmení, jméno a kredit strávníka.**

**Pokud má strávník možnost volby výdejen, ve spodní pravé části terminálu je tlačítko na zvolení vybrané výdejny B. Smetany / Střelnice / Náměstí.**

**V horním řádku jsou zobrazeny dny vybraného týdne. Volba aktuálně zobrazeného dne se provádí tlačítky v horním řádku, vybraný den je zvýrazněn zeleně.**

**K volbě následujícího / předchozího týdne slouží pravá / levá šipka v dolní části displeje.**

**Na pravé straně lze provést volbu snídaně / oběd / večeře dotykem na příslušnou ikonu. Následně se zobrazí možnost volby druhu stravy a odhlášení pro konkrétní volbu. Pokud se vaří / vydává pouze oběd, ostatní políčka nereagují.**

**Volba stravy se provádí dotykem vybraného druhu jídla přímo na text jídelníčku. Objednaný druh jídla je označen světle zelenou barvou. Tlačítkem "Odhlásit" se vybraná strava ruší.** 

**Potvrzování není třeba provádět, data jsou ukládány ihned při každém stisku tlačítka.**

**Přiložením čipu provedete uzavření objednávky a odhlášení strávníka.**